# **1 FTP Client Commands**

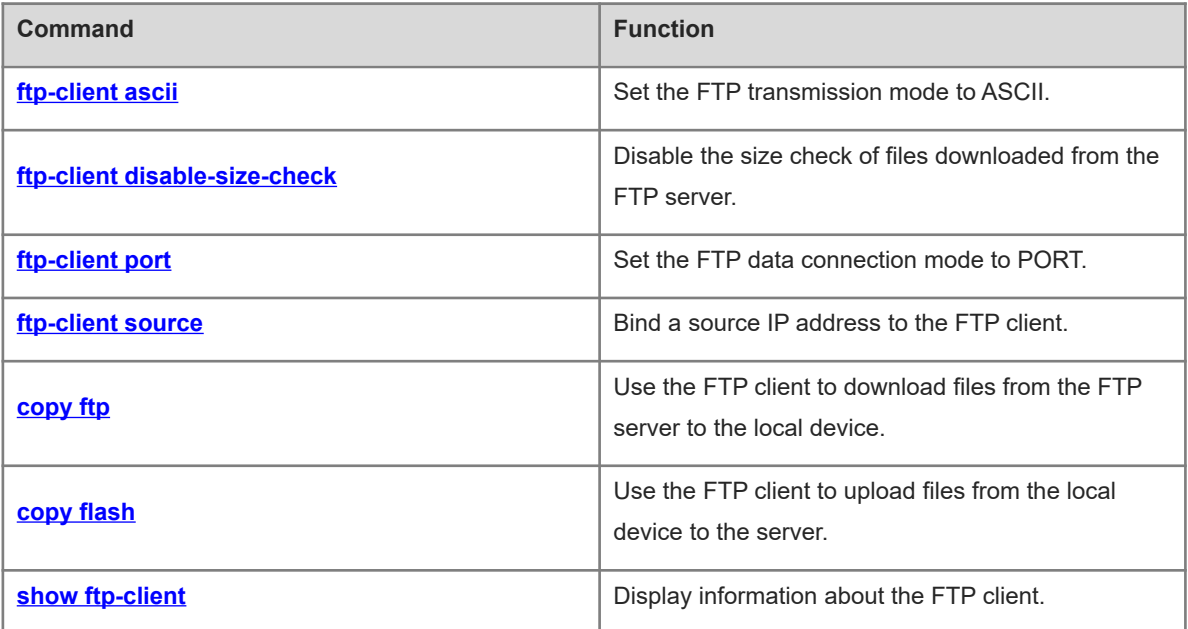

# <span id="page-1-0"></span>**1.1 ftp-client ascii**

#### **Function**

Run the **ftp-client ascii** command to set the FTP transmission mode to ASCII.

Run the **no** form of this command to set the FTP transmission mode to Binary.

Run the **default** form of this command to restore the default configuration.

The default FTP transmission mode is Binary.

#### **Syntax**

**ftp-client** [ **vrf** *vrf-name* ] **ascii**

**no ftp**-**client** [ **vrf** *vrf-name* ] **ascii**

**default ftp**-**client** [ **vrf** *vrf-name* ]

#### **Parameter Description**

**vrf** *vrf-name*: Specifies a VRF instance. If this parameter is not specified, it indicates the public network instance.

#### **Command Modes**

Global configuration mode

#### **Default Level**

14

#### **Usage Guidelines**

To specify the **vrf** *vrf-name* parameter, configure the VRF first. For details about the VRF, see *Configuring VRF*.

#### **Caution**  $\blacktriangle$

When the **default ftp**-**client** command is configured, all the configurations of the FTP client are restored to the default configurations. That is, the data connection mode is PASV, the FTP transmission mode is Binary, and the client is not bound to any source IP address.

#### **Examples**

The following example sets the FTP transmission mode to ASCII.

Hostname> enable Hostname# configure terminal Hostname(config)# ftp-client ascii

#### **Notifications**

If the configuration succeeds, no notification will be displayed.

If the specified *vrf-name* is not configured on the local device, the following notification will be displayed:

% VPN Routing/Forwarding instance name error

#### **Common Errors**

N/A

#### **Platform Description**

N/A

#### **Related Commands**

<span id="page-2-0"></span>**ip vrf** (IP routing/VRF)

# **1.2 ftp-client disable-size-check**

#### **Function**

Run the **ftp-client disable-size-check** command to disable the size check of files downloaded from the FTP server.

Run the **no** form of this command to enable size check of files downloaded from the FTP server.

Run the **default** form of this command to restore the default configuration.

By default, the sizes of files downloaded from the FTP server are checked.

#### **Syntax**

**ftp-client disable-size-check no ftp-client disable-size-check default ftp-client disable-size-check**

#### **Parameter Description**

N/A

#### **Command Modes**

Global configuration mode

#### **Default Level**

 $14$ 

#### **Usage Guidelines**

When the FTP client downloads a file, it checks the file size by default to detect file transfer errors (if any). You can also disable the file size check when downloading files from FTP servers that cannot reply to FTP clients with file sizes.

#### **Examples**

The following example disables the size check of files downloaded from the FTP server.

```
Hostname> enable
Hostname# configure terminal
Hostname(config)# ftp-client disable-size-check
```
#### **Notifications**

If the configuration succeeds, no notification will be displayed.

#### **Common Errors**

N/A

#### **Platform Description**

N/A

#### **Related Commands**

<span id="page-3-0"></span>N/A

# **1.3 ftp-client port**

#### **Function**

Run the **ftp-client port** command to set the FTP data connection mode to PORT.

Run the **no** form of this command to set the FTP data connection mode to PASV.

Run the **default** form of this command to restore the default configuration.

The default FTP data connection mode is PASV.

#### **Syntax**

**ftp-client** [ **vrf** *vrf-name* ] **port**

**no ftp**-**client** [ **vrf** *vrf-name* ] **port**

**default ftp**-**client** [ **vrf** *vrf-name* ]

#### **Parameter Description**

**vrf** *vrf-name*: Specifies a VRF instance. If this parameter is not specified, it indicates the public network instance.

### **Command Modes**

Global configuration mode

#### **Default Level**

14

### **Usage Guidelines**

This command can be used to set the FTP connection mode to PORT, in which the FTP server initiates a connection request to the client.

To specify the **vrf** *vrf-name* parameter, configure the VRF first. For details about the VRF, see "Configuring VRF" in "IP Routing."

#### $\mathbf{A}$ **Caution**

When the **default ftp**-**client** command is configured, all the configurations of the FTP client are restored to the default configurations. That is, the data connection mode is PASV, the FTP transmission mode is Binary, and the client is not bound to any source IP address.

#### **Examples**

The following example enables the FTP client to set up the data connection in PORT mode based on vrfname.

Hostname> enable Hostname# configure terminal Hostname(config)# ftp-client vrf vrf-name port

#### **Notifications**

If the configuration succeeds, no notification will be displayed.

If the specified *vrf-name* is not configured on the local device, the following notification will be displayed:

% VPN Routing/Forwarding instance name error

#### **Common Errors**

N/A

#### **Platform Description**

N/A

#### **Related Commands**

<span id="page-4-0"></span>**ip vrf** (IP routing/VRF)

# **1.4 ftp-client source**

#### **Function**

Run the **ftp-client source** command to bind a source IP address to the FTP client.

Run the **no** form of this command to remove this configuration.

Run the **default** form of this command to restore the default configuration.

By default, no source IP address is bound to the FTP client. Instead, a source IP address is selected based on the route.

#### **Syntax**

**ftp-client** [ **vrf** *vrf-name* ] **source** { *ipv4-address* | *ipv6-address* | *interface-type interface-number* }

**no ftp-client** [ **vrf** *vrf-name* ] **source**

**default ftp-client** [ **vrf** *vrf-name* ]

#### **Parameter Description**

**vrf** *vrf-name*: Specifies a VRF instance. If this parameter is not specified, it indicates the public network instance.

*ipv4-address*: Source IP address of the client.

*ipv6-address*: Source IPv6 address of the client.

*interface-type interface-number*: Type and number of the source interface of the client.

#### **Command Modes**

Global configuration mode

#### **Default Level**

 $14$ 

#### **Usage Guidelines**

This command is used to bind a source IP address to the FTP client so that the client can use this IP address to communicate with the server.

To specify the **vrf** *vrf-name* parameter, configure the VRF first. For details about the VRF, see "Configuring VRF" in "IP Routing."

#### **Caution**  $\blacktriangle$

When the **default ftp**-**client** command is configured, all the configurations of the FTP client are restored to the default configurations. That is, the data connection mode is PASV, the FTP transmission mode is Binary, and the client is not bound to any source IP address.

#### **Examples**

The following example binds the source IP address 192.168.23.236 to the FTP client vrf-name.

```
Hostname> enable
```
Hostname# configure terminal

Hostname(config)# ftp-client vrf vrf-namesource 192.168.23.236

The following example binds the IP address of the source interface tenGigabitEthernet 1/0/1 to the FTP client vrf-name.

Hostname> enable Hostname# configure terminal Hostname(config)# ftp-client source tengigabitethernet 1/0/1

#### **Notifications**

If the configuration succeeds, no notification will be displayed.

If the bound IP address is not a local address, the following notification will be displayed:

Bind failed: the specified source address is non-local ip

If the specified *vrf-name* is not configured on the local device, the following notification will be displayed:

% VPN Routing/Forwarding instance name error

#### **Common Errors**

N/A

#### **Platform Description**

N/A

#### **Related Commands**

**ip vrf** (IP routing/VRF)

# <span id="page-6-0"></span>**1.5 copy ftp**

#### **Function**

Run the **copy ftp** command to use the FTP client to download files from the FTP server to the local device.

#### **Syntax**

**copy** { **ftp: | oob\_ftp:** } **//***username***:***password***@***destination-ip-address* [ **/***remote-directory* ] **/***remote-file* **flash:** [ *local-directory***/** ] *local-file*

#### **Parameter Description**

**oob ftp**: Transfers files through the MGMT port.

*username*: Username for login to the FTP server. It is a string of 1 to 64 characters. The value cannot contain characters such as colon  $($ :), at sign  $($ @ $)$ , slash  $($  $)$  and spaces, and must be specified.

*password*: Password for login to the FTP server. It is a string of 1 to 64 characters. The value cannot contain characters such as colon  $(.)$ , at sign  $(\varpi)$ , slash  $($ ) and spaces, and must be specified.

*destination-ip-address*: IP address of the FTP server.

*remote-directory*: Directory on the FTP server, which is optional. It is a string of 1 to 255 characters, and cannot contain spaces or Chinese characters. If this parameter is left empty, the current working path of the FTP server is used.

*remote-file*: File name on the remote server. It is a string of 1 to 255 characters, and cannot contain spaces or Chinese characters.

**flash**: Indicates flash memory.

*local-directory*: Directory on the local device, which is optional. It is a string of 1 to 255 characters, and cannot contain spaces or Chinese characters. To specify a directory, ensure that the directory is already created. This command does not support automatic creation of a directory. If this parameter is left empty, the current directory of the device is used.

*local-file*: Name of the file on the local device. It is a string of 1 to 255 characters, and cannot contain spaces or Chinese characters.

## **Command Modes**

Privileged EXEC mode

#### **Default Level**

 $14$ 

#### **Usage Guidelines**

During file transfer, do not insert or remove a storage medium or transmission medium to or from the device to avoid transmission errors.

You can run the **dir** command to check whether the downloaded file is configured on the local device. If the file is configured, the download is successful; otherwise, the download fails.

#### **Examples**

The following example uses the username **user** and password **pass** to log in to the FTP server, downloads the **remote-file** file from the **root** directory of the FTP server with the IP address 192.168.23.69 to the **home** directory of the local device, and renames this file **local-file**.

```
Hostname> enable
Hostname# copy ftp://user:pass@192.168.23.69/root/remote-file flash:home/local-
file
```
#### **Notifications**

If the download succeeds, the following notification will be displayed:

```
success
```
If the download fails, you can find the corresponding error message after running the **debug ftp-client** command.

#### **Common Errors**

N/A

#### **Platform Description**

N/A

#### **Related Commands**

<span id="page-7-0"></span>**dir** (Basic Configuration/File System Management)

## **1.6 copy flash**

#### **Function**

Run the **copy flash** command to use the FTP client to upload files from the local device to the server.

#### **Syntax**

**copy flash:** [ *local-directory***/** ] *local-file* { **ftp: | oob\_ftp:** } **//***username***:***password***@***destination-ip-address* [ **/***remote-directory* ] **/***remote-file*

#### **Parameter Description**

*local*-directory: Directory on the local device, which is optional. It is a string of 1 to 255 characters, and cannot contain spaces or Chinese characters. To specify a directory, ensure that the directory is already created. This command does not support automatic creation of a directory. If this parameter is left empty, the current directory of the device is used.

*local*-file: Name of the file on the local device. It is a string of 1 to 255 characters, and cannot contain spaces or Chinese characters.

**oob\_ftp**: Transfers files through the MGMT port.

*username*: Username for login to the FTP server. It is a string of 1 to 64 characters. The value cannot contain characters such as colon  $(:)$ , at sign  $(@)$ , slash  $(')$  and spaces, and must be specified.

*password*: Password for login to the FTP server. It is a string of 1 to 64 characters. The value cannot contain characters such as colon  $(.)$ , at sign  $(@)$ , slash  $(')$  and spaces, and must be specified.

*destination-ip-address*: IP address of the FTP server.

*remote-directory*: Directory on the FTP server, which is optional. It is a string of 1 to 255 characters, and cannot contain spaces or Chinese characters. If this parameter is left empty, the current working path of the FTP server is used.

*remote-file*: File name on the remote server. It is a string of 1 to 255 characters, and cannot contain spaces or Chinese characters.

#### **Command Modes**

Privileged EXEC mode

#### **Default Level**

14

#### **Usage Guidelines**

During file transfer, do not insert or remove a storage medium or transmission medium to or from the device to avoid transmission errors.

You can run the **dir** command to check whether the uploaded file is configured on the FTP server. If the file is configured, the upload is successful; otherwise, the upload fails.

#### **Examples**

The following example uses the username **user** and password **pass** to log in to the FTP server, uploads the **local-file** file in the **home** directory of the local device to the **root** directory of the FTP server with the IP address 192.168.23.69, and renames the file **remote-file**.

```
Hostname> enable
Hostname# copy flash:home/local-file ftp://user:pass@192.168.23.69/root/remote-
file
```
#### **Notifications**

If the upload succeeds, the following notification will be displayed:

#### success

If the upload fails, you can find the corresponding error message after running the **debug ftp-client** command.

#### **Common Errors**

N/A

#### **Platform Description**

N/A

#### **Related Commands**

<span id="page-8-0"></span>**dir** (Basic Configuration/File System Management)

# **1.7 show ftp-client**

#### **Function**

Run the **show ftp-client** command to display information about the FTP client.

8

#### **Syntax**

#### **show ftp-client**

#### **Parameter Description**

N/A

#### **Command Modes**

All modes except the user EXEC mode

#### **Default Level**

14

## **Usage Guidelines**

This command is used to display information about the FTP client, including the transmission type, and PASV or PORT mode.

#### **Examples**

The following example displays the information about the FTP client.

```
Hostname> enable
Hostname# show ftp-client
       ftp-client information
===================================
type: BINARY
mode: PASV
```
#### **Table 1-1Output Fields of the show ftp-client Command**

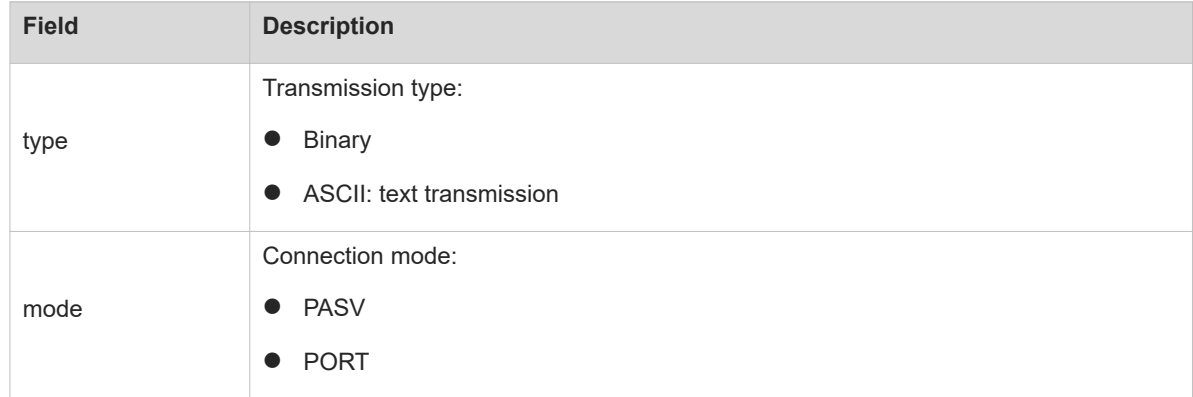

#### **Notifications**

N/A

#### **Common Errors**

N/A

#### **Platform Description**

N/A

### **Related Commands**

N/A